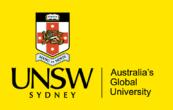

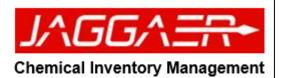

| Jser Preference Setup (Researcher Module)                                                                                                    |                                                                                                |                                                                                                    |                                                                           |
|----------------------------------------------------------------------------------------------------|------------------------------------------------------------------------------------------------|----------------------------------------------------------------------------------------------------|---------------------------------------------------------------------------|
| Kore Page                                                                                                    | *                                                                                              | 😥 Q, 🖤 🙀 🧮 👗                                                                                                 | Click on the user icon and select 'User<br>Preferences'                   |
| Source Search Stochare Search Stopping Cat<br>Q Stochare Search Register Cat                                                                                                    | Source Search                                                                                  | User Preferences<br>Alternate Delivery Locations<br>Preferred Search Locations<br>Receiving Search Locations | A new window will open to set up your<br>user preferences                 |
| To Do List My Requests.                                                                                                    |                                                                                                | Version 12.0.000                                                                                             | Set the following user preferences                                        |
| kerning<br>Container Cyunatarn<br>Kathirak Sauch                                                                                                    |                                                                                                |                                                                                                    | To set your primary location: Go to<br>'Primary Location' and select your |
|                                                                                                    |                                                                                                |                                                                                                    | location from the dropdown menu                                           |
| Create Material Held Carts Open Approval Bares                                                                                                    |                                                                                                |                                                                                                    | Phone #: Enter contact phone number                                       |
|                                                                                                    |                                                                                                |                                                                                                    | <ul> <li>Email: enter your email address<br/>(zID@unsw.edu.au)</li> </ul> |
| LINA Researcher     LINA Researcher     LINA I Line Page   User Tools and Settings   User Preferences     Save B                                                                                                    | *                                                                                              | 🐑 Q. 🎔 🍽 📰 🖨                                                                                                 | Default Cost Centre: select default cost<br>centre from drop down menu    |
|                                                                                                    | Pre-printed Bar Codes Receive E-Mail (Legacy) Search<br>No Ves No Ves My Sir<br>Email          | Sites                                                                                                    | Receive Email: Select Yes/No, to receive<br>email notifications           |
| 04/4 006 153 Default Cost Center                                                                                                    | x g.macwell@unsw.edu.au                                                                        | ×                                                                                                    | Time Zone: Select Sydney, Australia                                       |
| cost entrie must now be assigned menually<br>Lengung<br>Frighth<br>19935<br>19935                                                                                                    | Time Zone     Australs/Sydney     Australs/Sydney     商 4407/12 127 PM     商(407/02) 127/25 PM | V                                                                                                    |                                                                           |
| according to the second second secon | ₩ 4 July 2017 12722 PM                                                                         |                                                                                                    |                                                                           |

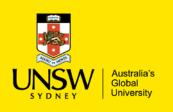

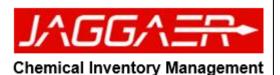

To save all changes click on the Save Button (top left) JAGGA = RM Researcher A message will be generated to confirm all changes have been completed | Home Page | User Tools and Settings | User Preferences ≡ Menu Return to Main Menu. Click on the user 💄 icon and select 'Alternate **Delivery Locations** Note: assigned locations serve as transfer locations within Container Search (see Container Search QRG). Operation completed successfully. JAGGA = RM Researcher 😥 Q 🛡 🏋 ≡ Menu | Home Page Gregory Maxwell User Preferences Source Search Alternate Delivery Locations 9  $\bigcirc$  Preferred Search Locations Search Term . Receiving Search Locations Logout - arsion 9 2 0 609 6... 6. æ

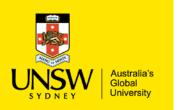

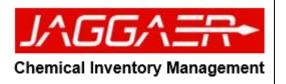

| ERM Researcher     ERM Researcher     ERM   Home Page   User Tools and Settings   Alternate Delivery Locations |                                                | 4 Q V 10 = 4  | Select your "Preferred<br>Alternate Delivery Location" |
|----------------------------------------------------------------------------------------------------|------------------------------------------------|---------------|--------------------------------------------------------|
| - F                                                                                                    |                                                |               | (final step click on the add                           |
|                                                                                                    | Sites<br>ANFF                                  |               |                                                        |
| • Top                                                                                                    | BABS                                           |               | button to select a room)                               |
|                                                                                                    |                                                |               |                                                        |
|                                                                                                    | 865-                                           |               |                                                        |
|                                                                                                    | BRC                                            |               |                                                        |
|                                                                                                    | CHe8A                                          |               |                                                        |
|                                                                                                    | CHEMENG                                        |               |                                                        |
|                                                                                                    | CHEMISTRY                                      |               |                                                        |
|                                                                                                    | CIVIL_                                         |               |                                                        |
|                                                                                                    | CQC2T                                          | ~             |                                                        |
|                                                                                                    |                                                | L             |                                                        |
|                                                                                                    | Alternate Delivery Locations<br>LOWY>C25>3>327 | A @ Q ♥ ¥ = A |                                                        |
|                                                                                                    |                                                |               |                                                        |
|                                                                                                    | * 2.028                                        | · · · · ·     |                                                        |
| тор                                                                                                    | • 2031                                         |               |                                                        |
| & OPTOMETRY                                                                                                    | 2031                                           |               |                                                        |
| © M15                                                                                                    |                                                |               |                                                        |
|                                                                                                    |                                                |               |                                                        |
| @ 2                                                                                                    |                                                |               |                                                        |
|                                                                                                    |                                                |               |                                                        |
|                                                                                                    |                                                |               |                                                        |
| Delete All x                                                                                                   |                                                |               |                                                        |
|                                                                                                    | Alternate Delivery Locations                   |               |                                                        |
| 8                                                                                                    | LOWY>C25>3>327                                 |               |                                                        |
|                                                                                                    |                                                |               |                                                        |
|                                                                                                    |                                                |               |                                                        |
|                                                                                                    |                                                |               |                                                        |
|                                                                                                    |                                                |               |                                                        |

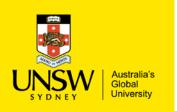

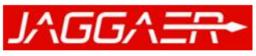

#### **Chemical Inventory Management**

|                                             | Rooms<br>2.028<br>▲ 2.031                                               |                                                                                                    | <ul> <li>Alternate delivery location will be automatically saved (once green tick icon is selected)</li> <li>On the same page, click on the select 'Preferred Search Locations'</li> </ul> |
|---------------------------------------------|-------------------------------------------------------------------------|----------------------------------------------------------------------------------------------------|----------------------------------------------------------------------------------------------------|
| Decide All X <ul> <li> <li> </li></li></ul> | Atomic Definery Location<br>DefORTITION MADE 3-2 020<br>LOWYP C25-3-327 | Compared and the second and the second and the |                                                                                                    |

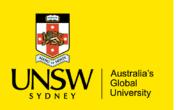

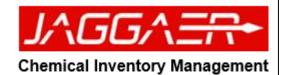

#### Select locations for your "Preferred Search Location" JAGGA = RM Researcher 😥 Q 🖤 📜 2 Inventory (e.g. laboratory Menu | Home Page | User Tools and Settings | Preferred Search Locations and sub-locations) Inventory Store Rooms Stock Rooms Store Rooms (e.g. Sites Repository) ~ + ANFF... 🛧 Тор Stock Room (UNSW) + BABS... Stores: ChemStore or + BEES... + Upper Campus Store) BRC... + CHeBA... + CHEMENG.. + CHEMISTRY. + CIVIL... + CQC2T... Preferred Search Locations